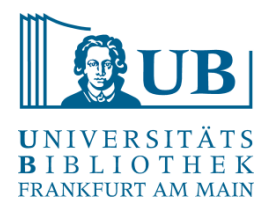

Praxislabor Digitale Geisteswissenschaften WS 20/21

# **Datenbereinigung mit OpenRefine**

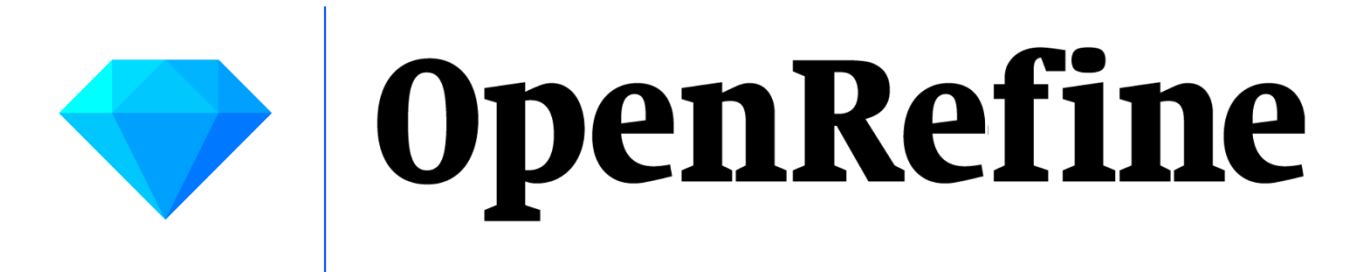

Jakob Frohmann [j.frohmann@ub.uni-frankfurt.de](mailto:j.frohmann@ub.uni-frankfurt.de)

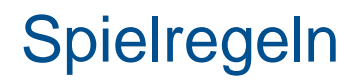

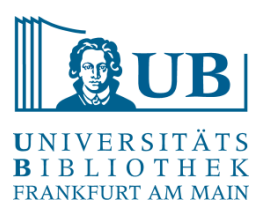

- Eigenes Mikrofon: **AUS**
- Eigenes Video: **AN** oder **AUS**
- Buttons:

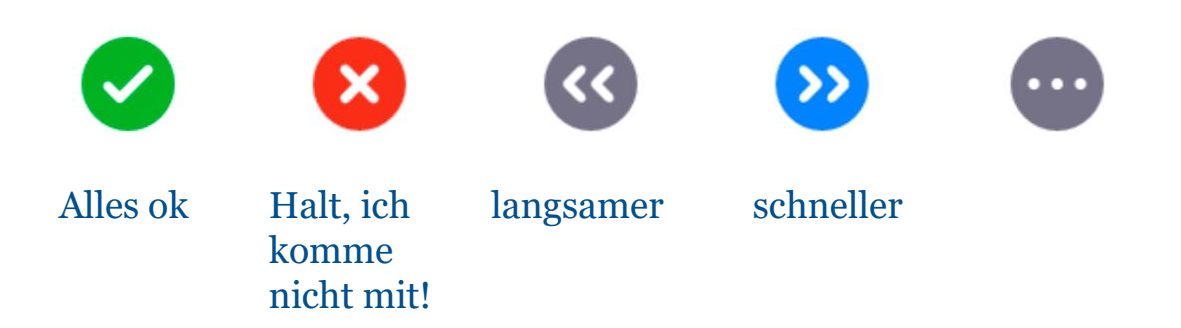

• Fragen bitte nur im Chat

Am besten nutzen Sie zwei Bildschirme, falls dies möglich ist.

# Vorbereitung | Hinweise

• Melden Sie sich für den moodle-Kurs Praxislabor Digitale [Geisteswissenschaften an und schreiben Sie sich ein:](https://moodle.studiumdigitale.uni-frankfurt.de/moodle/course/view.php?id=1007)

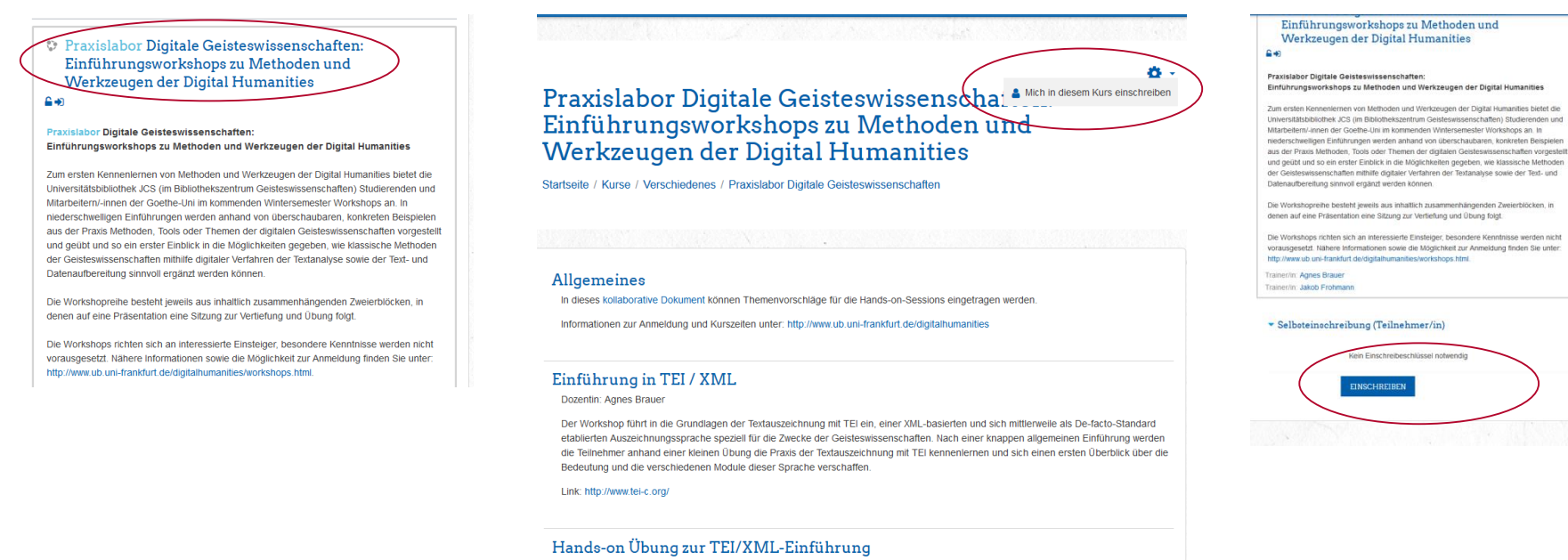

Dozentin: Agnes Brauer

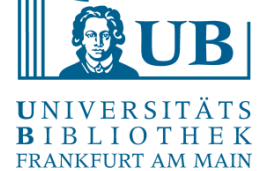

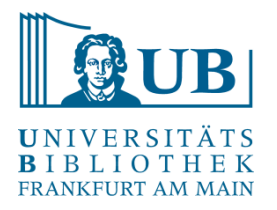

Laden Sie bitte **OpenRefine Version 3.4.1** herunter (93MB) und entpacken Sie die Software auf Ihrem Computer.

Sie benötigen einen **Browser** (am besten Firefox, Chrome oder Safari) sowie eine Java-Umgebung zum Ausführen des Programms. Bitte installieren Sie **Java** separat oder nutzen Sie den Download mit eingebettetem Java (nur für Windows).

<http://openrefine.org/download.html> <https://github.com/OpenRefine/OpenRefine/releases> <https://openjdk.java.net/>

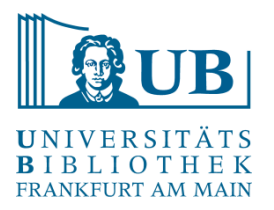

- Starten Sie die Anwendung aus dem entpackten Verzeichnis, es öffnen sich eine Kommandozeile und kurz danach der Browser mit dem geladenen Programm – sollte der Browser nicht starten, benutzen Sie bitte den Link: [http://127.0.0.1:3333/.](http://127.0.0.1:3333/)
- Spracheinstellung für den Kurs: Deutsch (in der linken Seitenspalte unter "Language Settings", Achtung: Übersetzung teilweise schlecht)
- Tragen Sie bitte bei Bedarf / Interesse Themenvorschläge für die Hands-on Übung in das [kollaborative Dokument](https://hackmd.io/1QosUtAxSMyUYKvgKq5gnQ?both) ein.

# **"A power tool for working with messy data."**

#### **Open Source-Software** in Java

(zuvor zwischenzeitlich zu Google gehörig unter dem Namen Google Refine)

Interaktives Werkzeug zum Bearbeiten, Erkunden und Bereinigen großer Mengen von **Daten in Tabellenform**

Hat große Ähnlichkeiten zu einem Tabellenkalkulationsprogramm mit Zeilen und Spalten (z.B. Excel), aber funktioniert eher wie eine relationale **Datenbank**

 $\rightarrow$  ein "OpenRefine-Projekt" = eine Tabelle.

Läuft **lokal** auf dem Rechner im **Browser** (keine Internetverbindung notwendig).

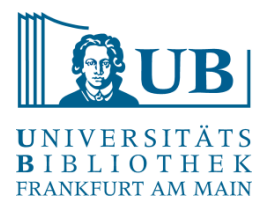

#### **Reinigung und Aufbereitung von Daten**

- ➢ Korrektur von häufigen Tippfehlern
- ➢ Änderungen von Formaten, Normalisierungen (z.B. Groß-/Kleinschreibung),
- ➢ Angleichen unterschiedlicher Schreibweise usw.

#### **Daten zerlegen und neu strukturieren**

➢ Inhalte eines Tabellenfeldes in einzelne Bestandsteile zerlegen und in eigene Spalten verschieben (z.B. die Bestandteile einer Adresse)

#### **Umstrukturierung von Daten**

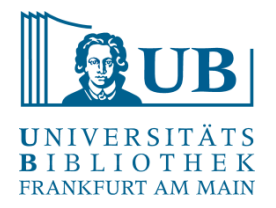

# Einfache und kontrollierte Überführung von Daten in eine **andere Form / andere Dateiformate**

 $\triangleright$  z.B. von .tsv zu .xlsx

#### **"Exploration" von Daten**

 $\triangleright$  Aufspüren von Inkonsistenzen oder Fehlern im Datenformat ("the big picture of your data")

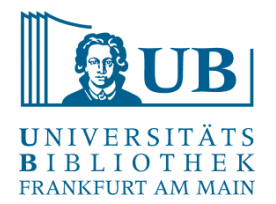

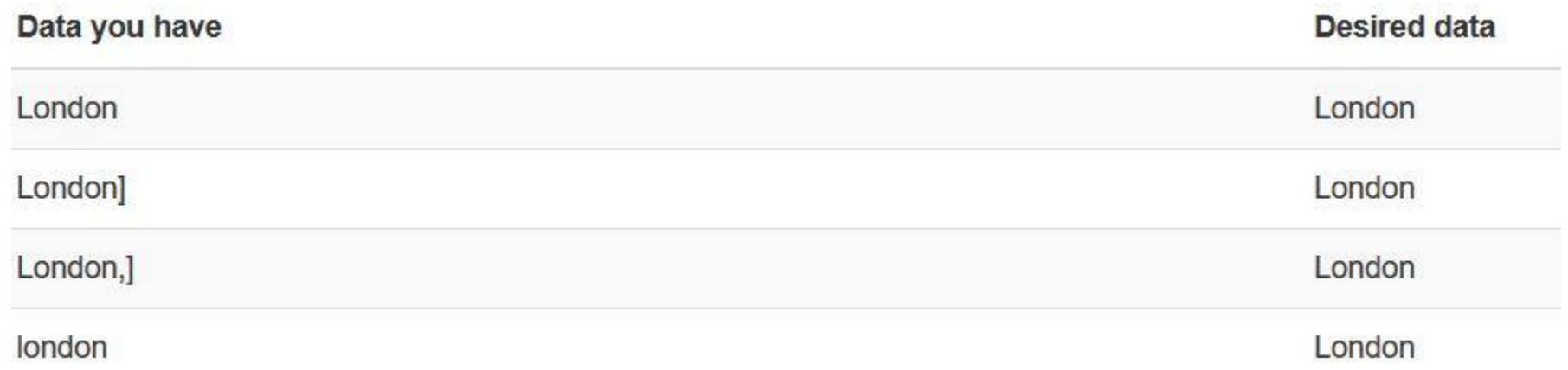

<https://librarycarpentry.org/lc-open-refine/03-working-with-data/index.html>

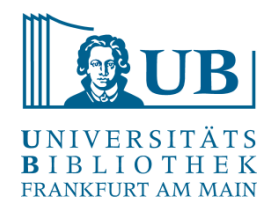

#### Typische Bearbeitungsbeispiele

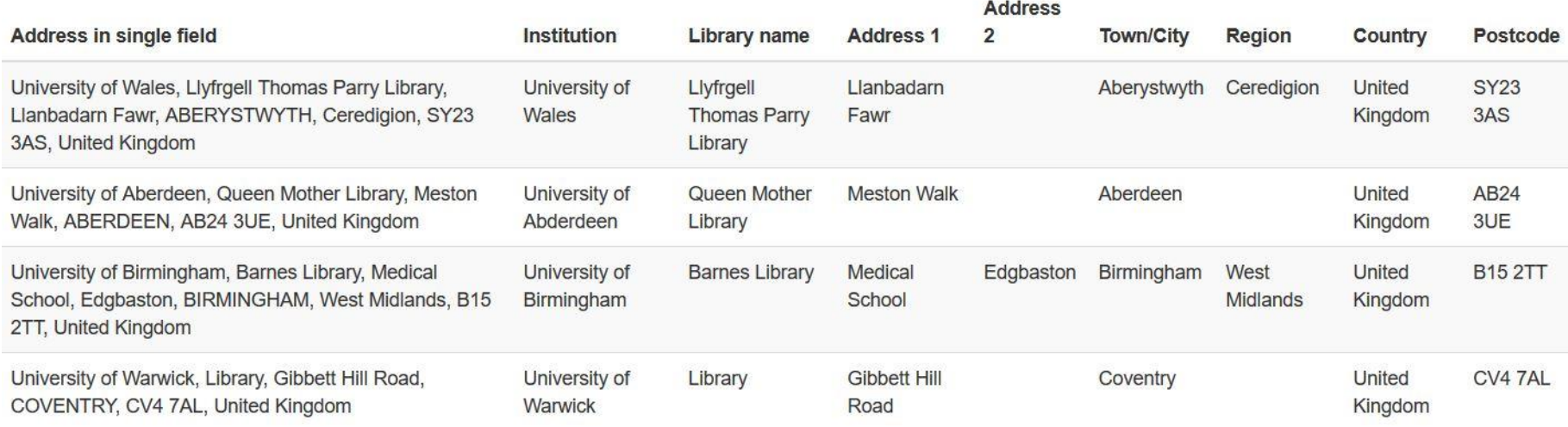

#### <https://librarycarpentry.org/lc-open-refine/03-working-with-data/index.html>

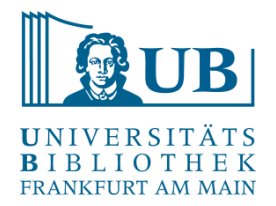

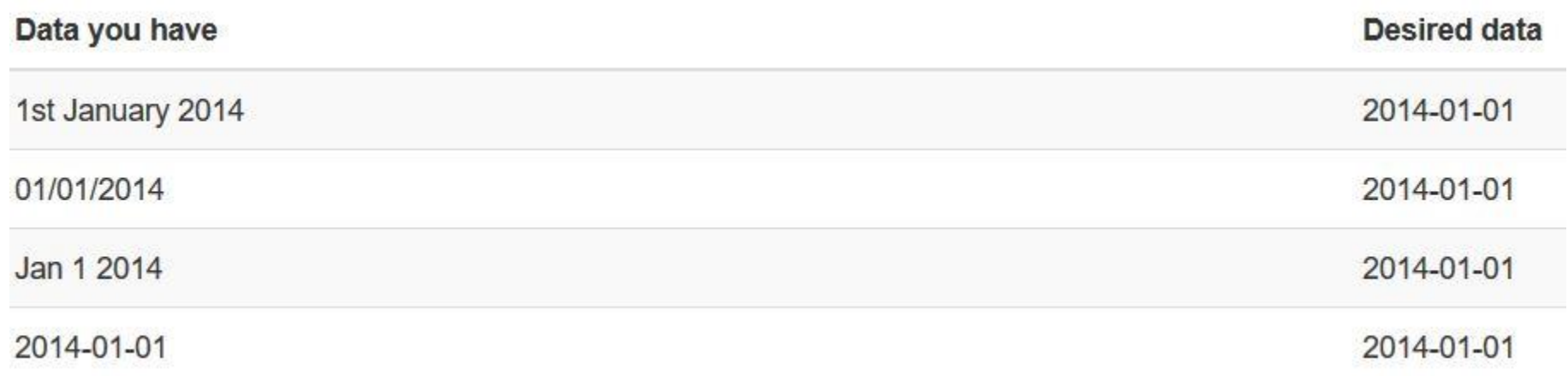

<https://librarycarpentry.org/lc-open-refine/03-working-with-data/index.html>

**Werkzeuge** in OpenRefine:

➢ verschiedene Arten von **Filtern** und **Facetten** mit vordefinierten Kriterien zum Anpassen der Anzeige

Alle Operationen geschehen i.d.R. nur auf den gewählten / **selektierten Daten**.

Alle Veränderung der Daten geschehen auf einer **Kopie des Datensets** und können wieder rückgängig gemacht werden.

 $\triangleright$  "Play with your data"

Abfolgen von **Operationen können gespeichert** werden und dann auf andere Datensätze ebenfalls angewendet werden.

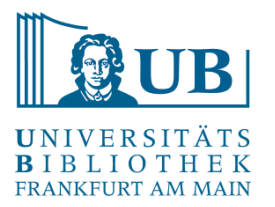

**Daten abgleichen** (eng. reconcile & match)

- ➢ Vergleichen / Angleichen der eigenen Daten anhand von Datenbanken (z.B. Wikidata)
- ➢ Anreicherung der eigenen Daten mit externen Quellen (z.B. mit eindeutigen Identifikatoren)
- ➢ Verlinkung von Daten
- … mit Hilfe von Webservices mit offenen Schnittstellen (APIs) über das Internet.

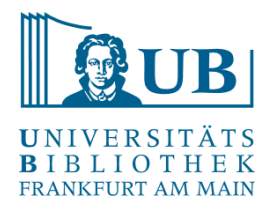

- ➢ mögliche Dateiformate für den **Import** (Auswahl): TXT, TSV, CSV, Microsoft Excel, JSON, XML, RDF-XML, Google Data
- ➢ mögliche Dateiformate für den **Export** (Auswahl): TSV, CSV, Microsoft Excel, HTML (Tabelle)

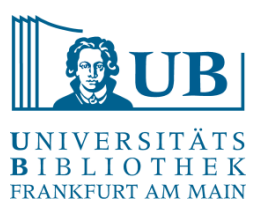

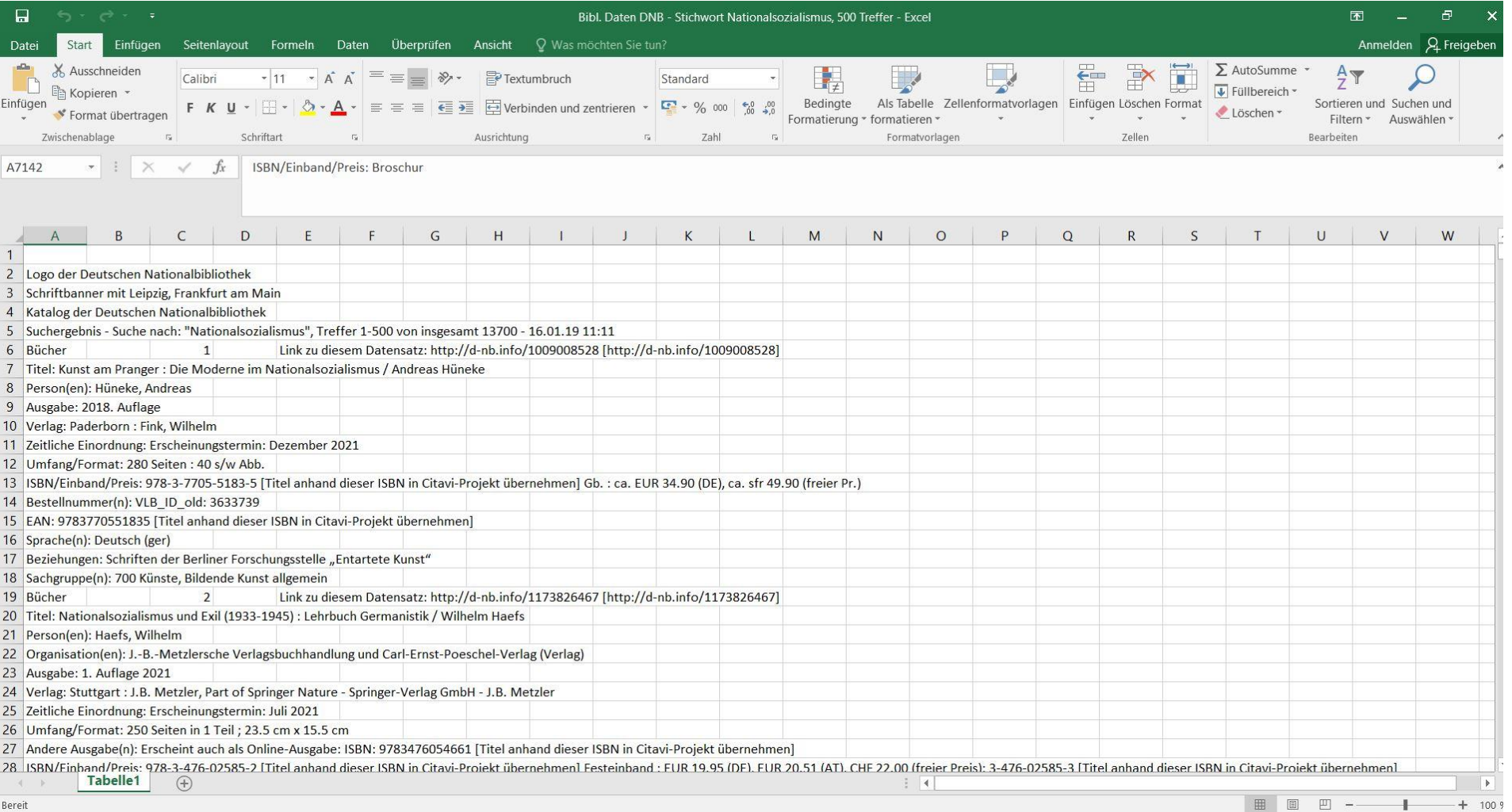

```
OpenRefine_Hands_on_20190116-Hiltmann-Frohmann - Editor
Datei Bearbeiten Format Ansicht ?
Diese Daten wurden dem Interaktiven Katalog des Münzkabinetts der Staatlichen Museen zu Berlin entnommen (https://ikmk.smb.museum/) und für die Hands-on Session noch etwas verändert
(verunreinigt). Es sind jene Münzen, die mit den Stichworten "Mittelalter", "Deutschland" und "Heraldik / Wappen" versehen sind. (Torsten Hiltmann)
Brandenburg: Johann I. und Otto III.Brandenburg: Johann I. und Otto III.
 Brandenburg: Johann I. und Otto III.
(Germany, Brandenburg)
Denar (MA), um 1250
18206726
Waldeck-Pyrmont: GrafschaftWaldeck-Pyrmont: Grafschaft
Waldeck-Pyrmont: Grafschaft
Lügde (Germany, Westfalen)
Denar (MA), 1250-1300
18213795
Brandenburg: MarkgrafschaftBrandenburg: Markgrafschaft
Brandenburg: Markgrafschaft
(Germany, Brandenburg)
Denar (MA), um 1275
18206724
Schlotheim: Herren
Schlotheim: Herren
Schlotheim (Germany, Thüringen)
Brakteat, 1280-1290
18215954
Brandenburg: MarkgrafschaftBrandenburg: Markgrafschaft
Brandenburg: Markgrafschaft
(Germany, Brandenburg)
Denar (MA), um 1290
18206725
Köln: Erzbistum und Waldeck-Pyrmont: GrafschaftKöln: Erzbistum und Waldeck-Pyrmont: Grafschaft
Köln: Erzbistum und Waldeck-Pyrmont: Grafschaft
Lügde (Germany, Westfalen)
Denar (MA), 1297-1304
18213796
Köln: Erzbistum und Waldeck-Pyrmont: GrafschaftKöln: Erzbistum und Waldeck-Pyrmont: Grafschaft
Köln: Erzbistum und Waldeck-Pyrmont: Grafschaft
Lügde (Germany, Westfalen)
Denar (MA), 1297-1304
18213798
Köln: Erzbistum und Waldeck-Pyrmont: GrafschaftKöln: Erzbistum und Waldeck-Pyrmont: Grafschaft
Kön: Erzbistum und Waldeck-Pyrmont: Grafschaft
Lügde (Germany, Westfalen)
Denar (MA), 1297-1304
18213801
Montabaur: StadtMontabaur: Stadt
```
#### $\Box$  $\times$

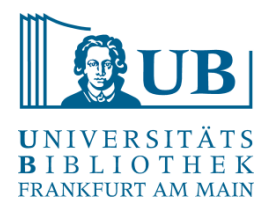

Grundsätzlich: Die Daten herausfiltern, welche man verändern möchte, dann die selektierten Daten in einer Operation bearbeiten.

Mögliche Vorgehensweise:

- Quelldaten importieren
- Daten analysieren
- Daten selektieren (z.B. spaltenweise/zeilenweise oder nach bestimmten Kriterien)
- Daten bearbeiten Daten anreichern
- Daten im gewünschten Zielformat wieder exportieren

Siehe auch:<https://www.tanner.de/blog/systeme-technologien/datenanalyse-und-optimierung-mit-openrefine-1/>

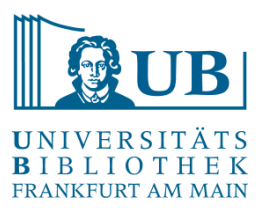

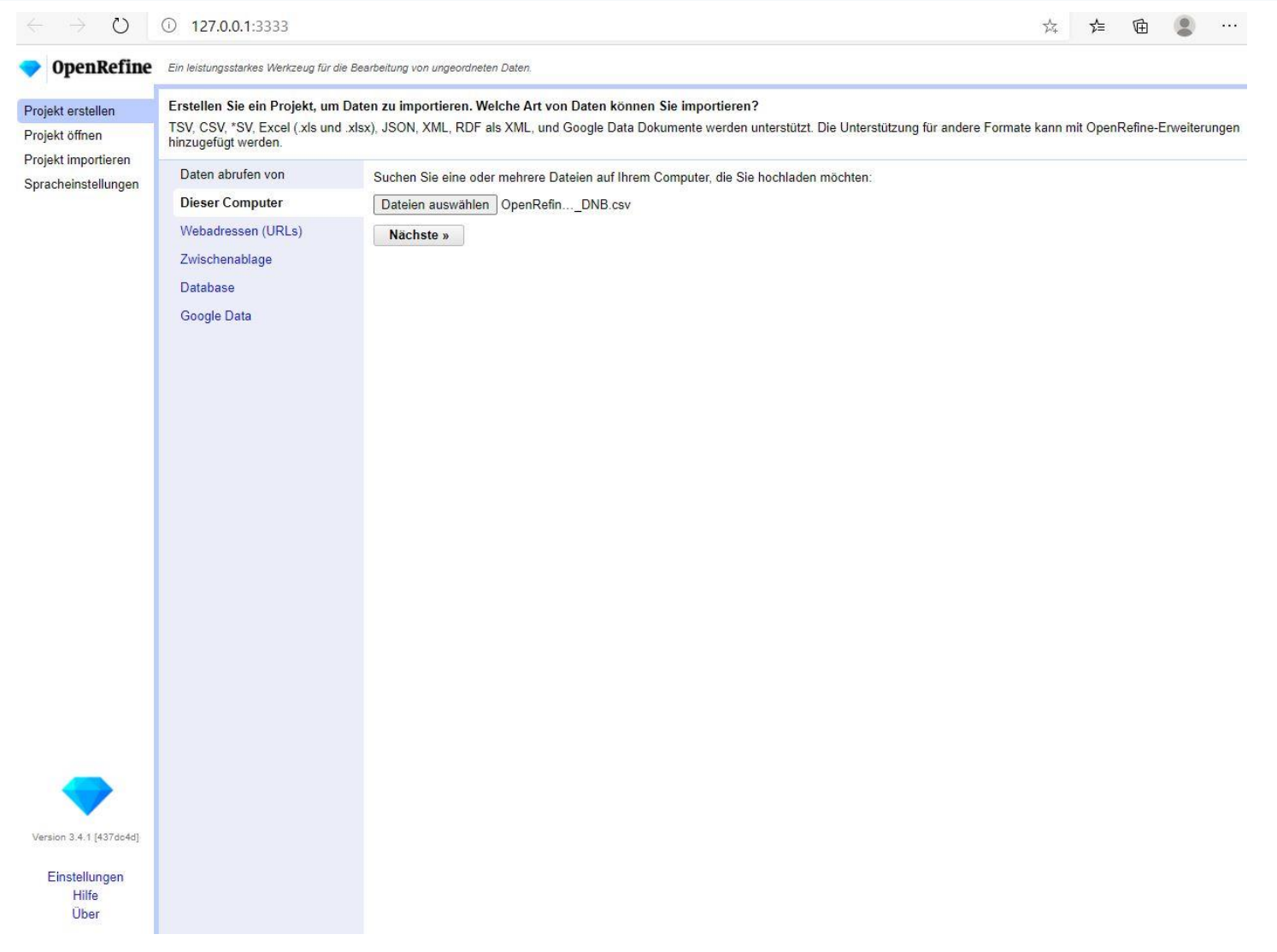

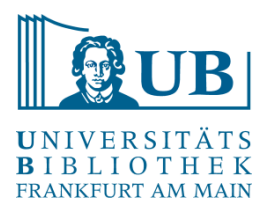

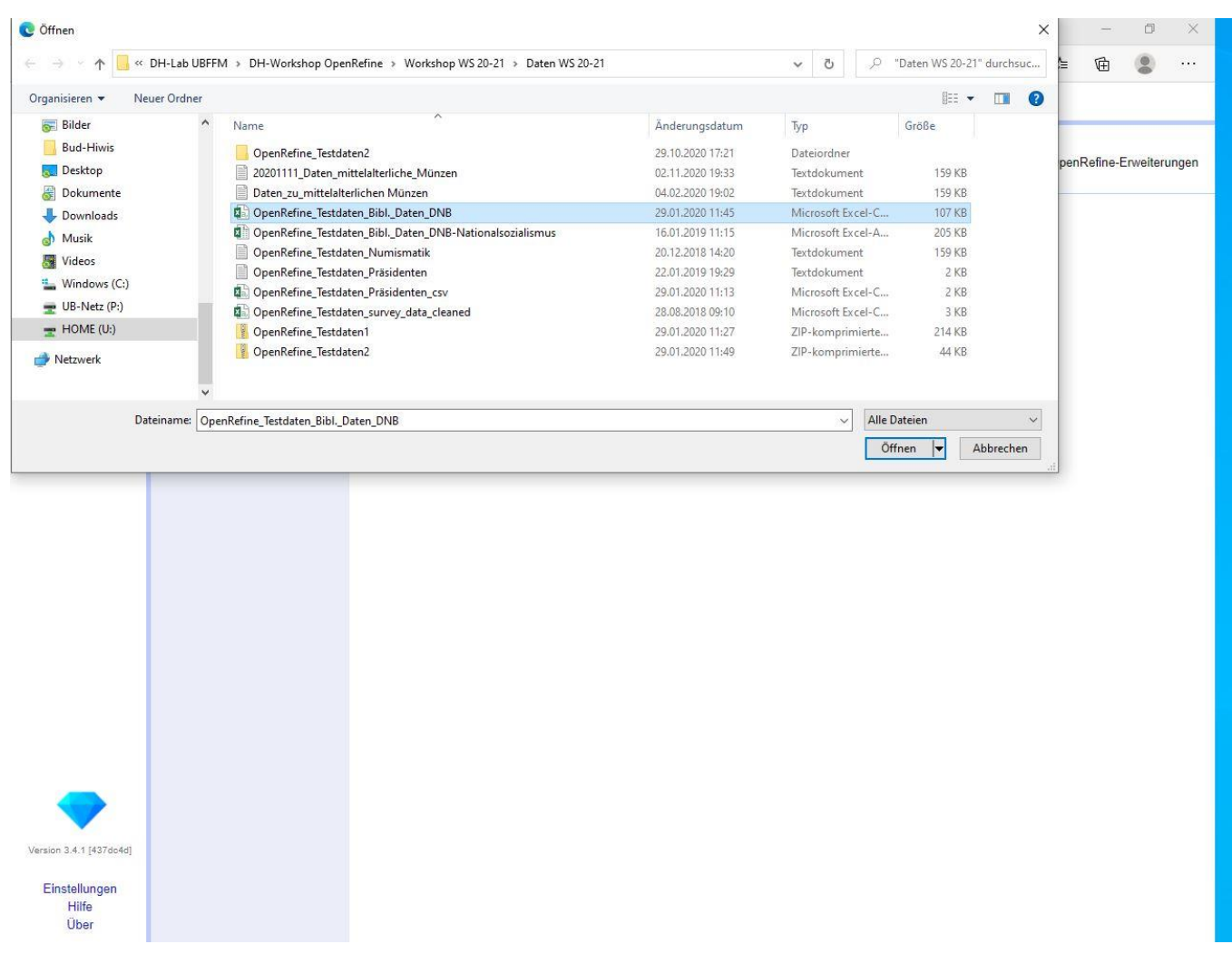

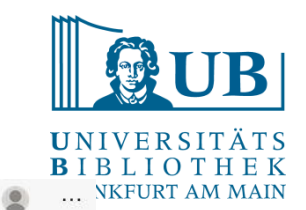

รั≡  $\mathbb{G}$ 

坛

#### Ein Projekt erstellen…

 $O$  0 127.0.0.1:3333  $\leftarrow$  $\rightarrow$ 

OpenRefine Ein leistungsstarkes Werkzeug für die Bearbeitung von ungeordneten Daten.

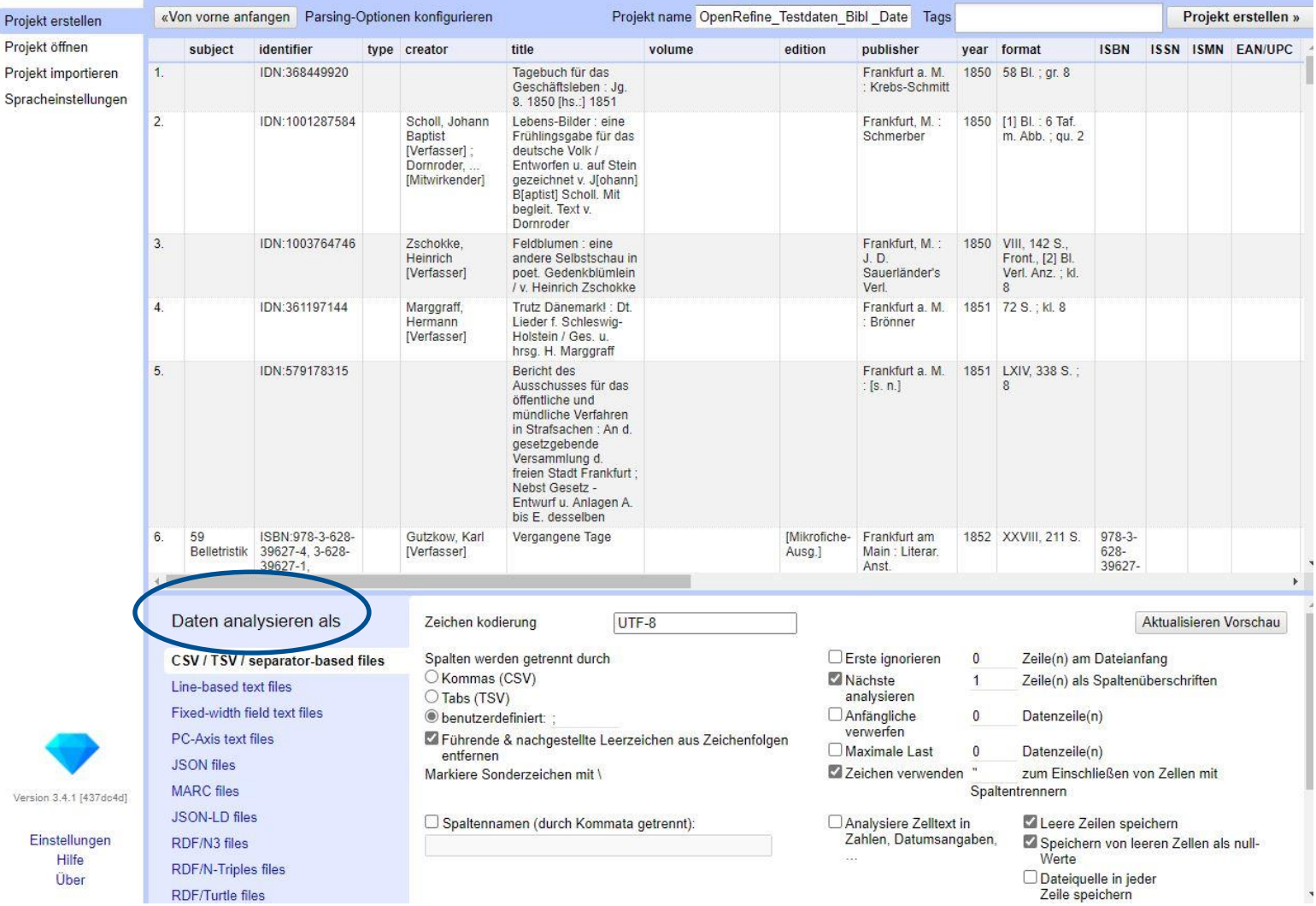

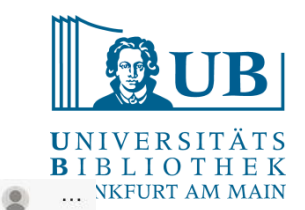

วั≡  $\oplus$ 

坛

#### Ein Projekt erstellen…

 $O$  0 127.0.0.1:3333  $\leftarrow$  $\rightarrow$ 

OpenRefine Ein leistungsstarkes Werkzeug für die Bearbeitung von ungeordneten Daten.

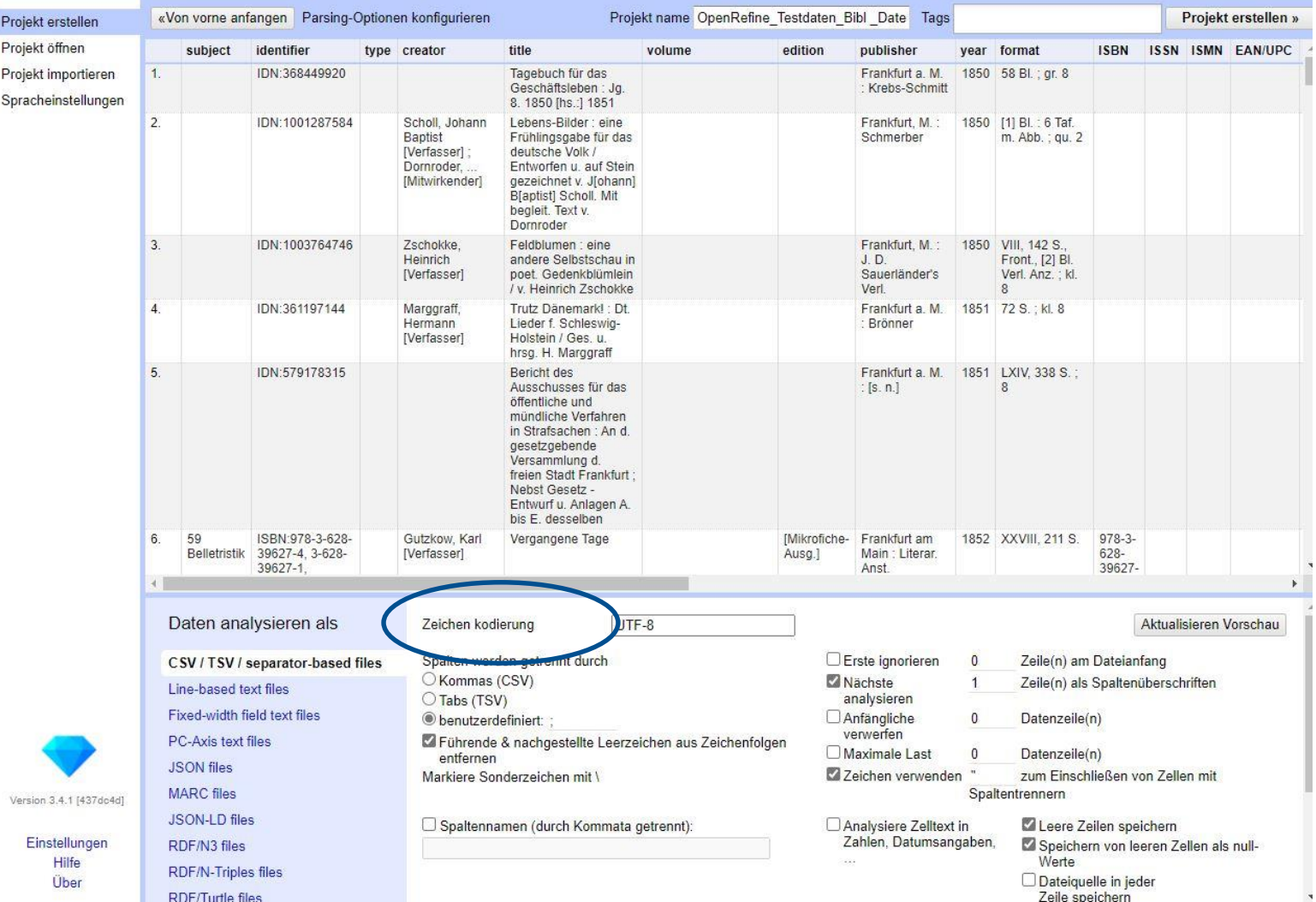

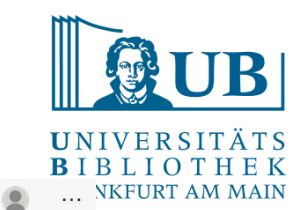

รั≡  $\mathbb{G}$ 

坛

#### Ein Projekt erstellen…

 $O$  0 127.0.0.1:3333  $\leftarrow$  $\rightarrow$ 

OpenRefine Ein leistungsstarkes Werkzeug für die Bearbeitung von ungeordneten Daten.

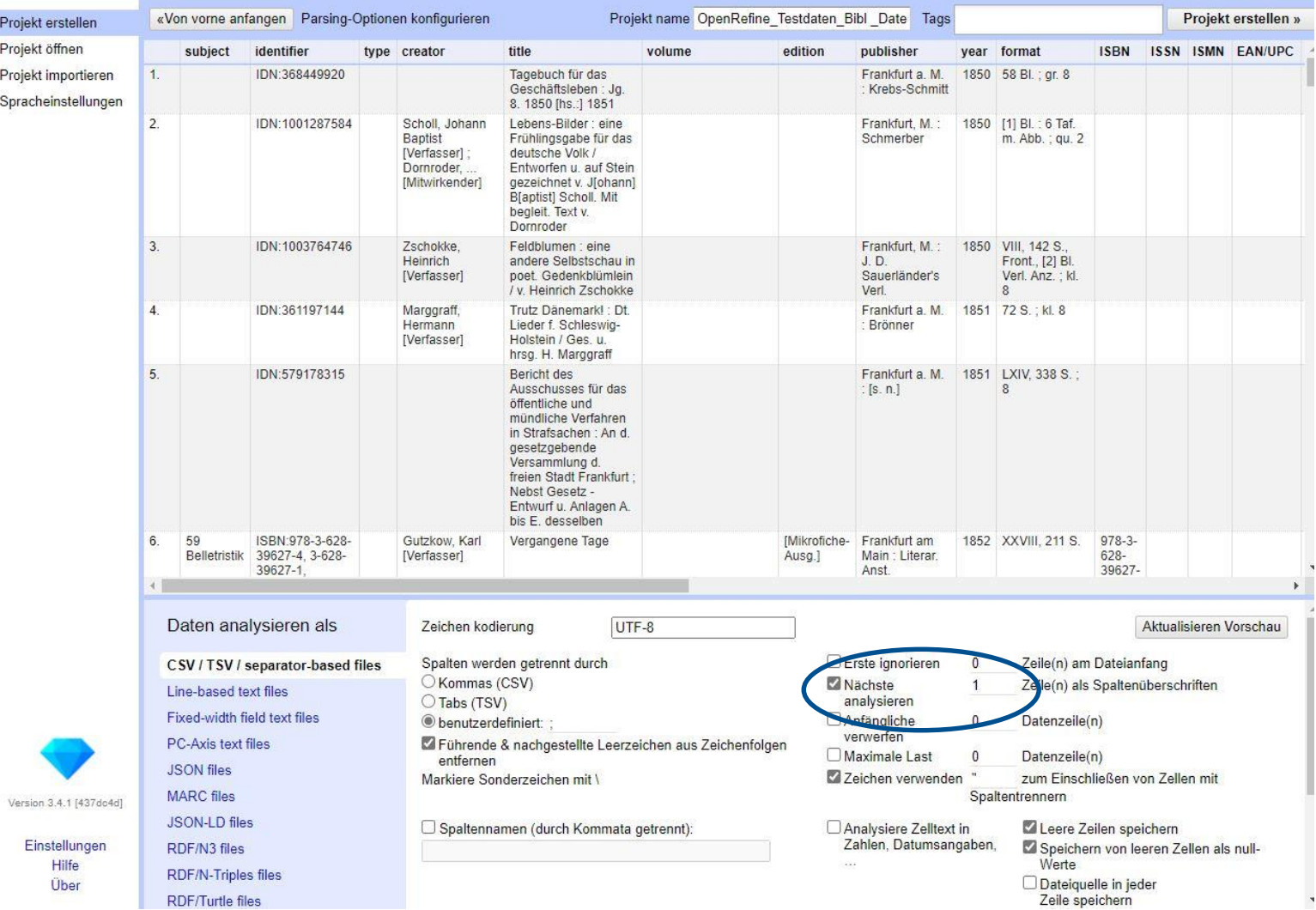

 $O$  0 127.0.0.1:3333  $\rightarrow$   $\rightarrow$  $\rightarrow$ 

Über

RDF/Turtle files

UNIVERSITÄTS **BIBLIOTHEK** ... NKFURT AM MAIN  $\circledcirc$ 

 $\mathbb{G}$ 

☆ ☆

□ Dateiquelle in jeder<br>Zeile speichern

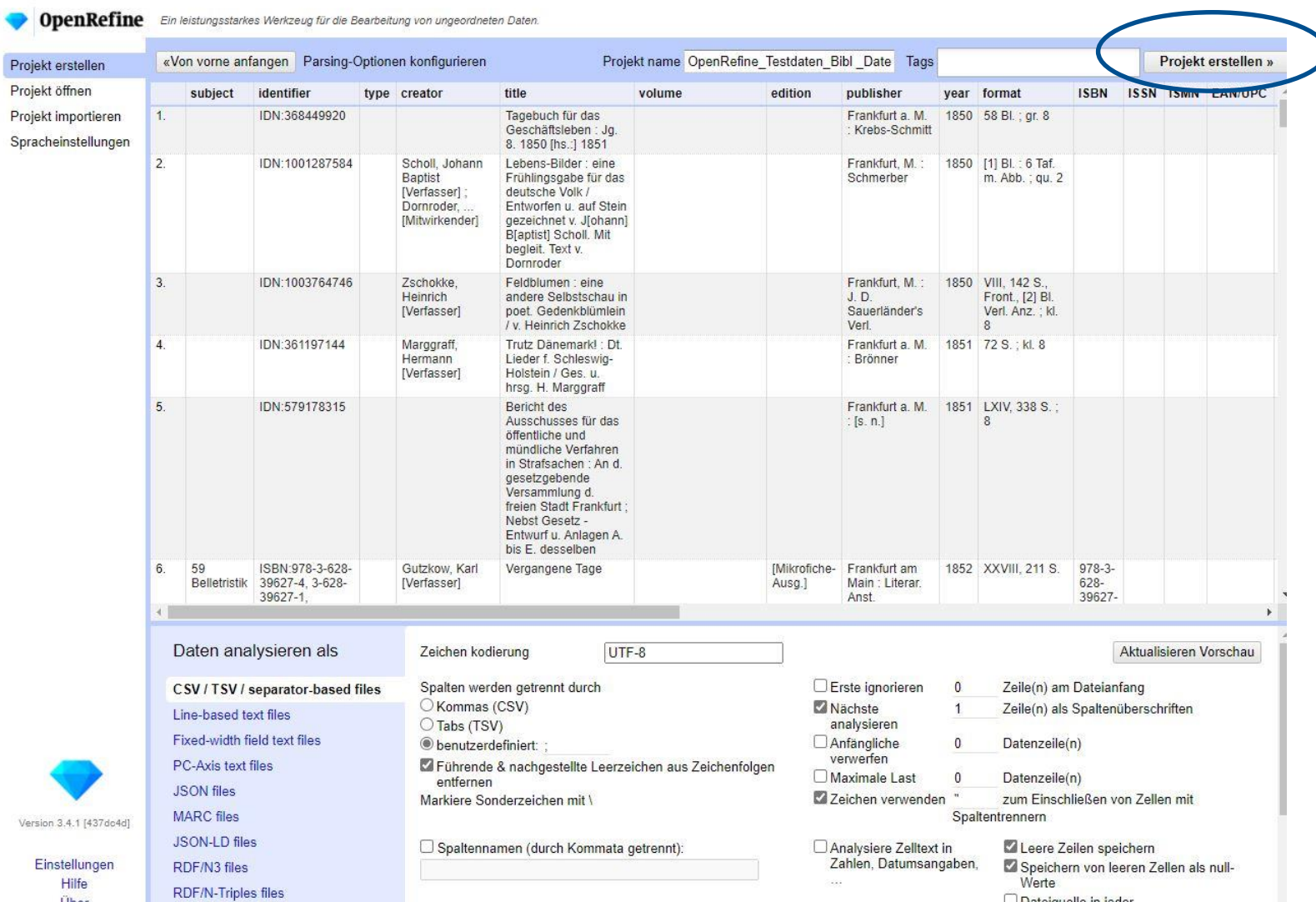

#### 04./11.11.2020 | @ubffm | www.ub.uni-frankfurt.de/digitalhumanities | Jakob Frohmann

 $\overline{\phantom{a}}$ 

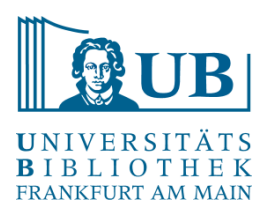

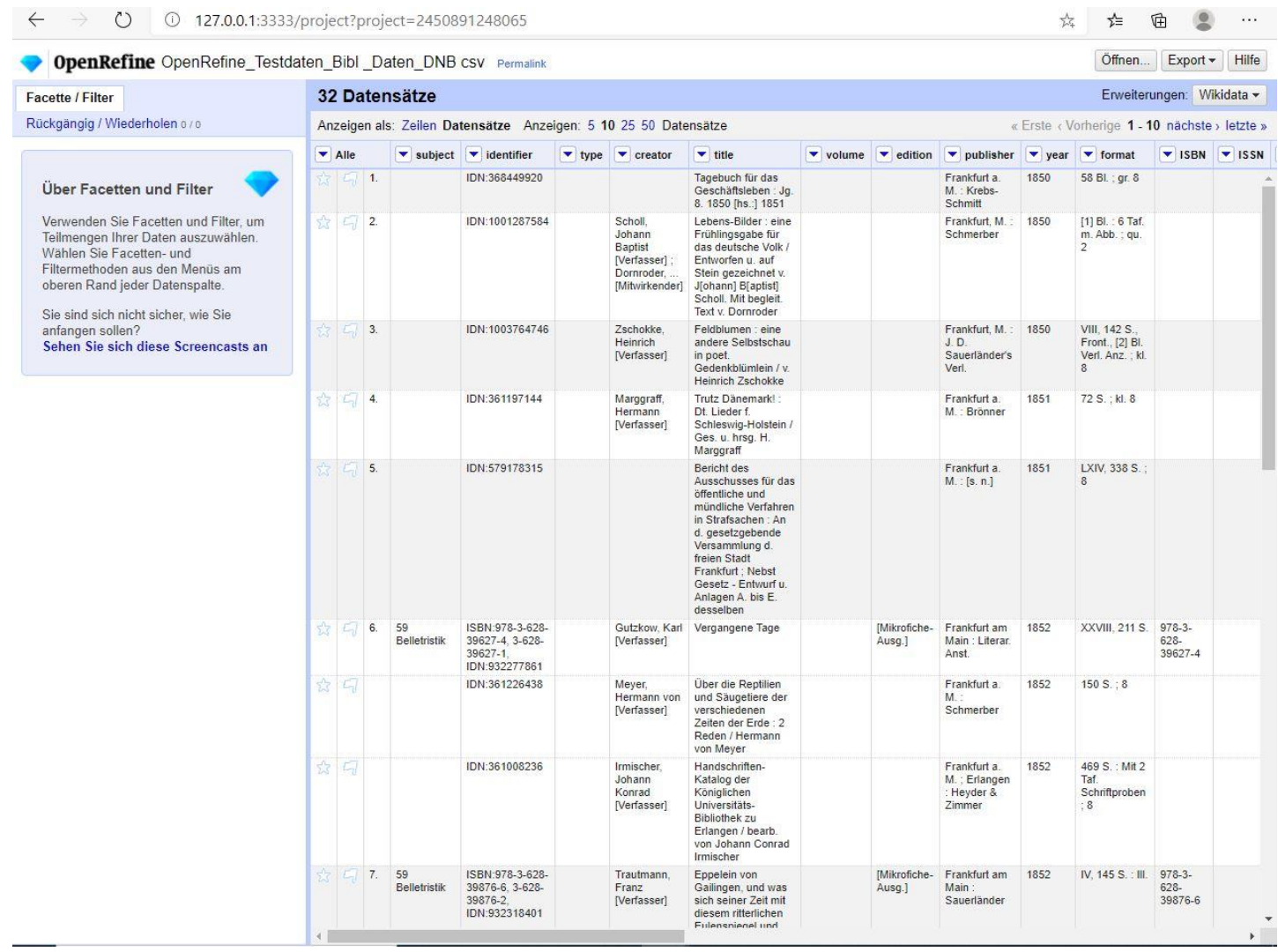

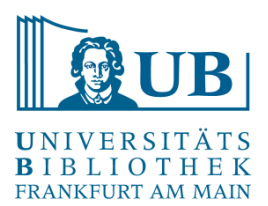

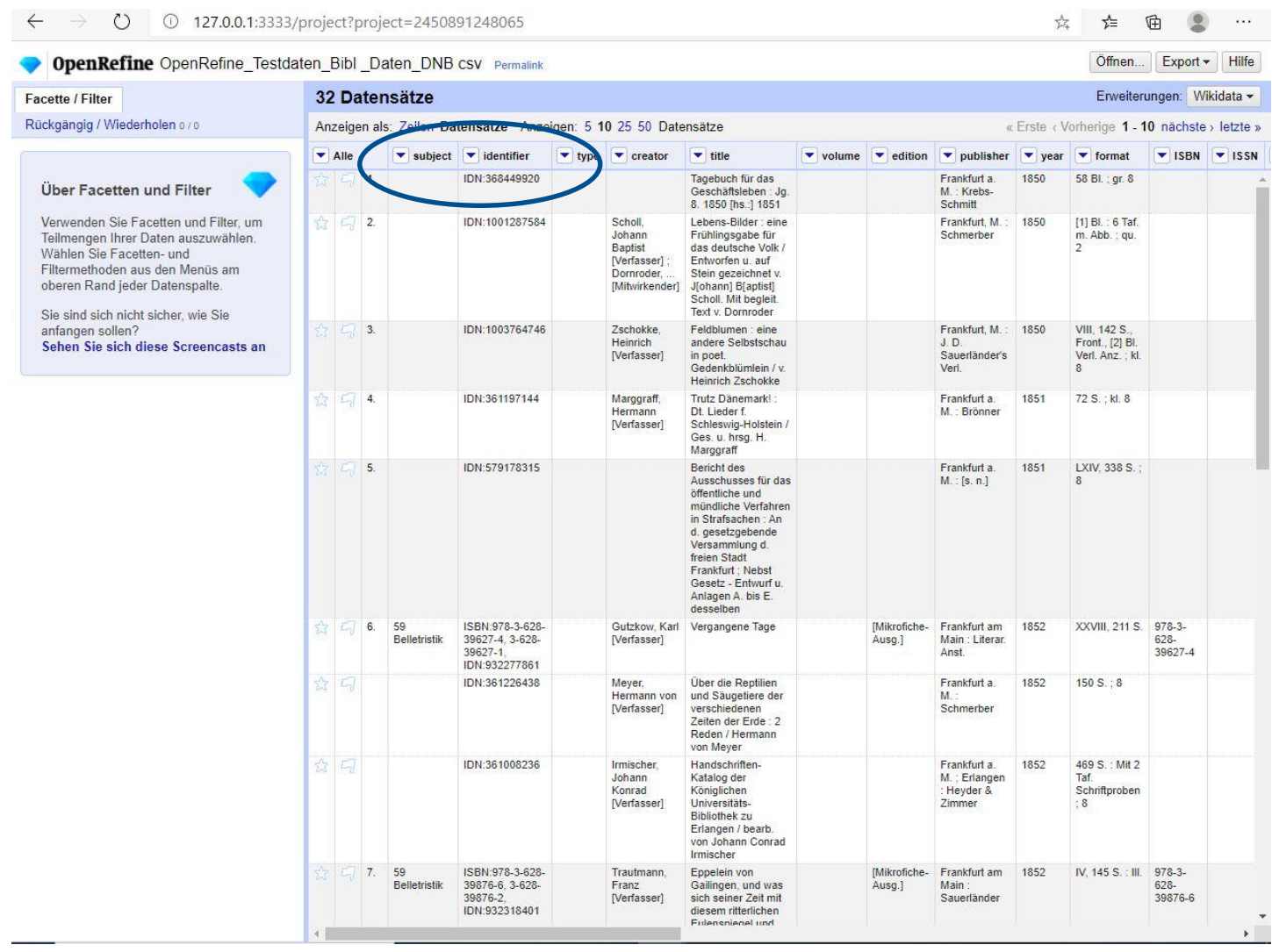

#### Daten bearbeiten

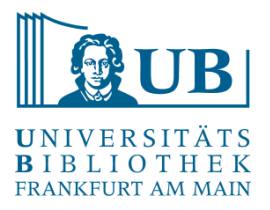

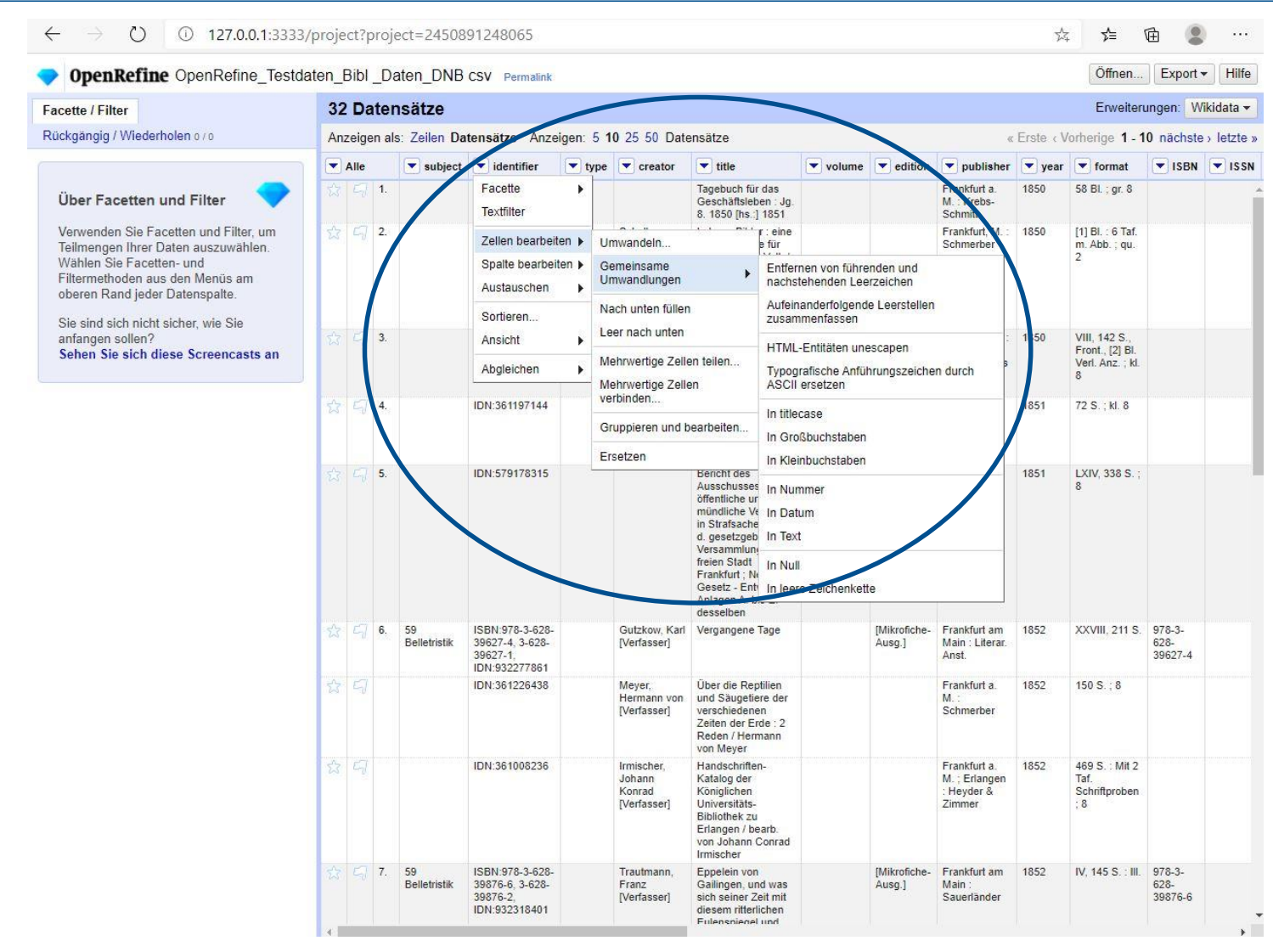

### Daten speichern / exportieren

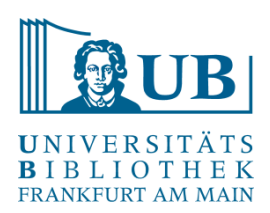

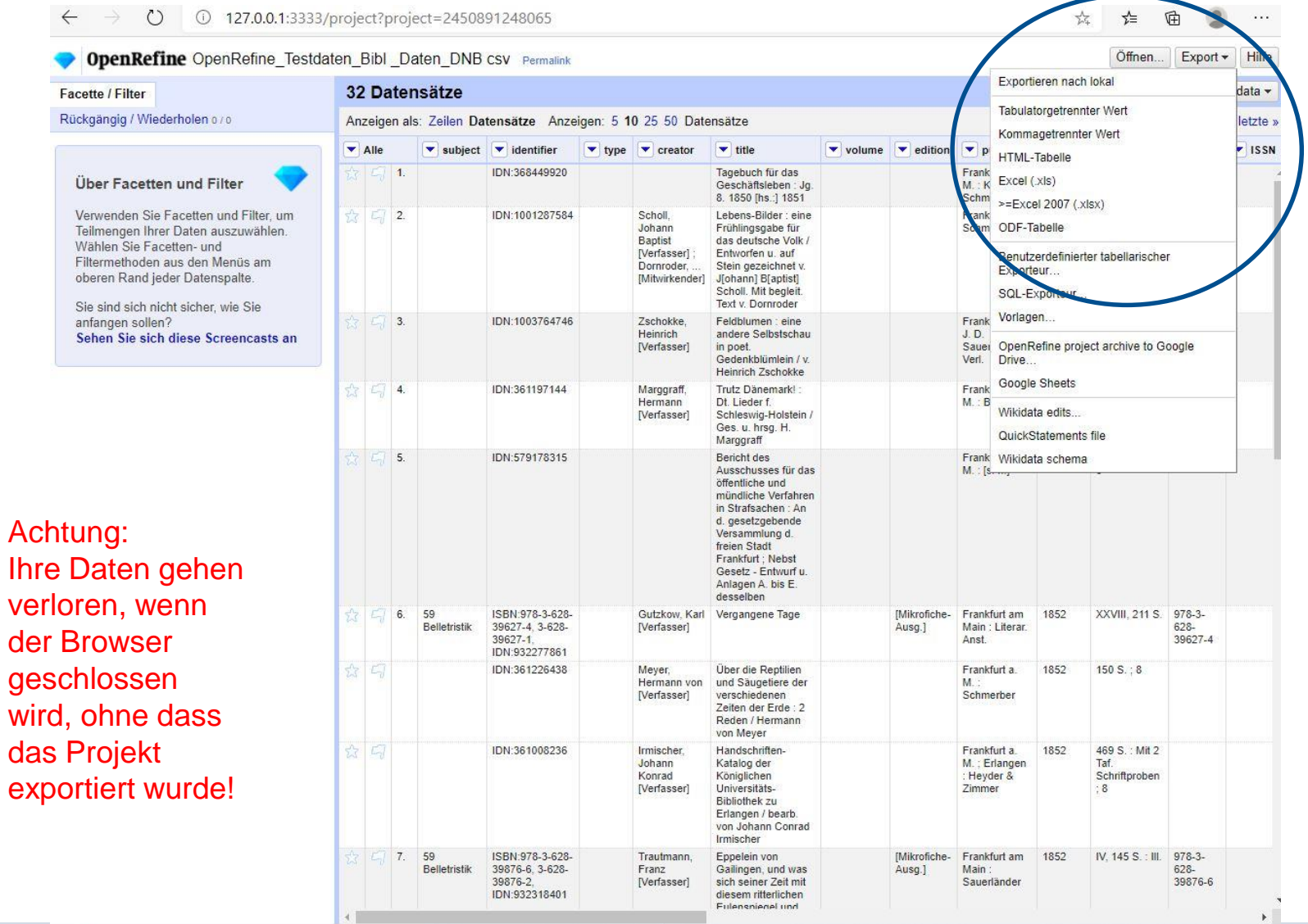

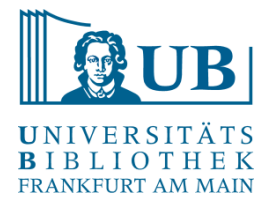

- Zellen teilen und (wieder) vereinigen mit Hilfe von Separatoren
- Facetieren und Filtern
- Clustern von Daten
- Anreichern von Daten (Beispiele)

Bitte versuchen Sie, die Software vor dem Kurs zum Laufen bringen. <http://openrefine.org/download.html>

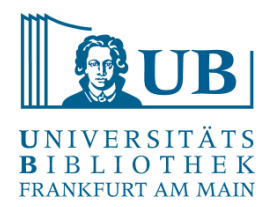

**OpenRefine** <http://openrefine.org/>

#### **Ressourcen**

<https://www.wikidata.org/> (Daten aller Art, default in OpenRefine) <https://www.geonames.org/> (Geografika) <http://swb.bsz-bw.de/DB=2.104/> (Personen, Körperschaften, Konferenzen, Geografika, Sachschlagwörter, Werktitel) [GND - Gemeinsame Normdatei der Deutschen Nationalbibliothek, mehr Infos [hier\)](https://www.dnb.de/DE/Professionell/Standardisierung/GND/gnd_node.html)

#### **Visualisierung:**

<https://geobrowser.de.dariah.eu/> <http://hdlab.stanford.edu/palladio/>

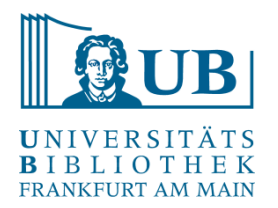

#### **Blogs**

<https://histhub.ch/histhub-lab-tutorials-zu-openrefine/> (Blog-Serie zur Arbeit an historischen Daten mit OpenRefine) <http://blog.lobid.org/2018/08/27/openrefine.html> (einfache Anreicherung von Daten in OpenRefine mit [Personen-] Daten aus der GND via lobid.org)

#### **Literatur**

*Ruben Verborgh/Max* de *Wilde*, Using OpenRefine. The essential OpenRefine guide that takes you from data analysis and error fixing to linking your dataset to the Web (Community experience distilled), Birmingham, Mumbai 2013. [[Online-Ressource über UB FFM\]](https://hds.hebis.de/ubffm/Record/HEB340042311)

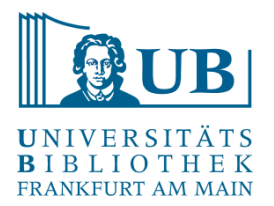

# Danke für Ihre Aufmerksamkeit!

Vielen Dank für die Zurverfügungstellung von Materialien und Daten an Agnes Brauer (Universitätsbibliothek Johann Christian Senckenberg) und Prof. Dr. Torsten Hiltmann (Zentrum für Digitale Geschichtswissenschaft, Universität Münster).

Workshop konzipiert in Anlehnung an "Library Carpentry: OpenRefine" <https://librarycarpentry.org/lc-open-refine/> (Licensed under CC-BY 4.0 2016–2020 by [Library Carpentry](https://librarycarpentry.org/))